**version 1.0 July 2012**

# **pythonによる光赤外天文データ処理 プログラミング入門**

Yasushi Nakajima Computer and Data Management Division Subaru Telescope NAOJ

## Contents

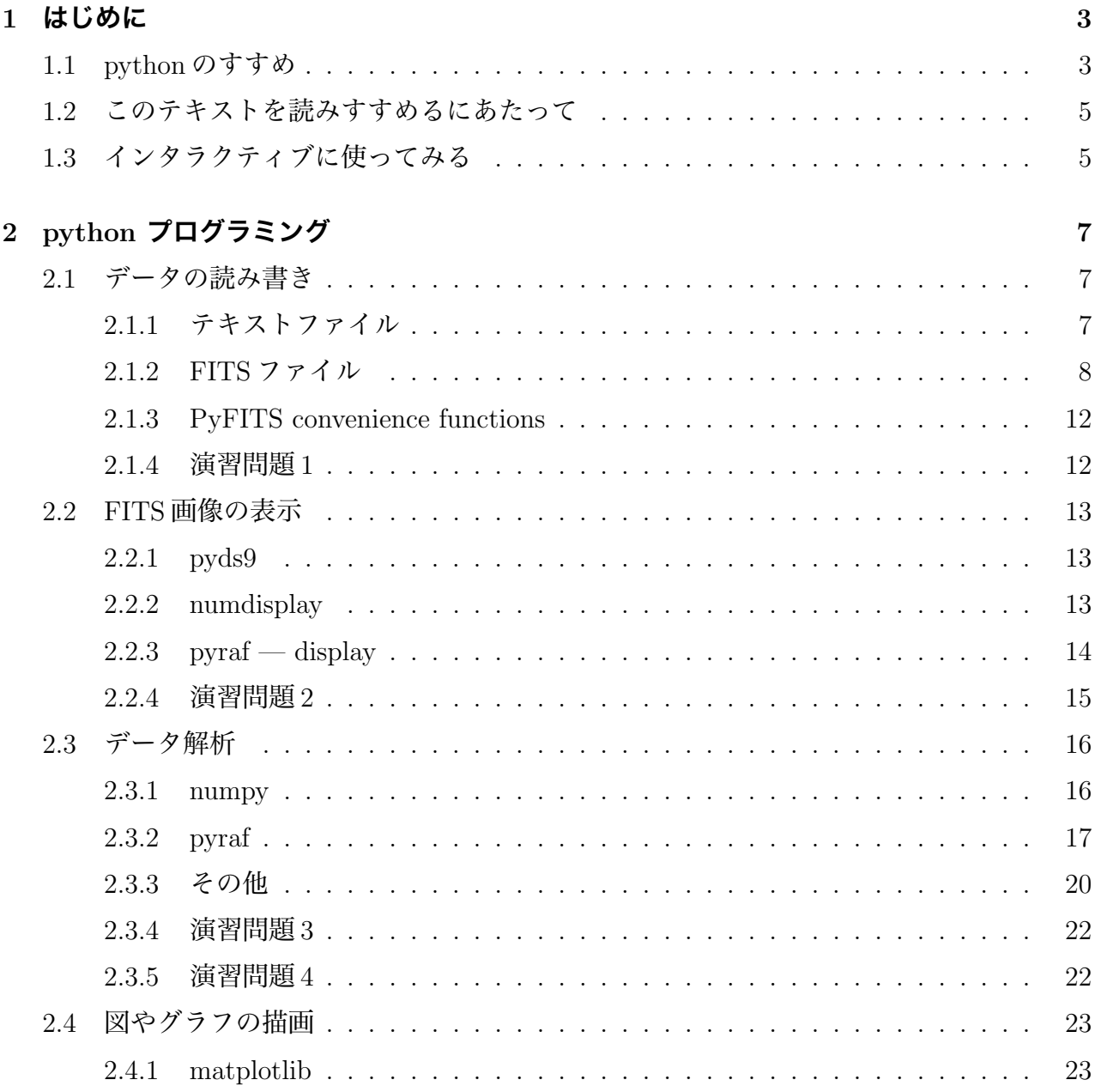

### $\label{eq:convex} CONTENTS$

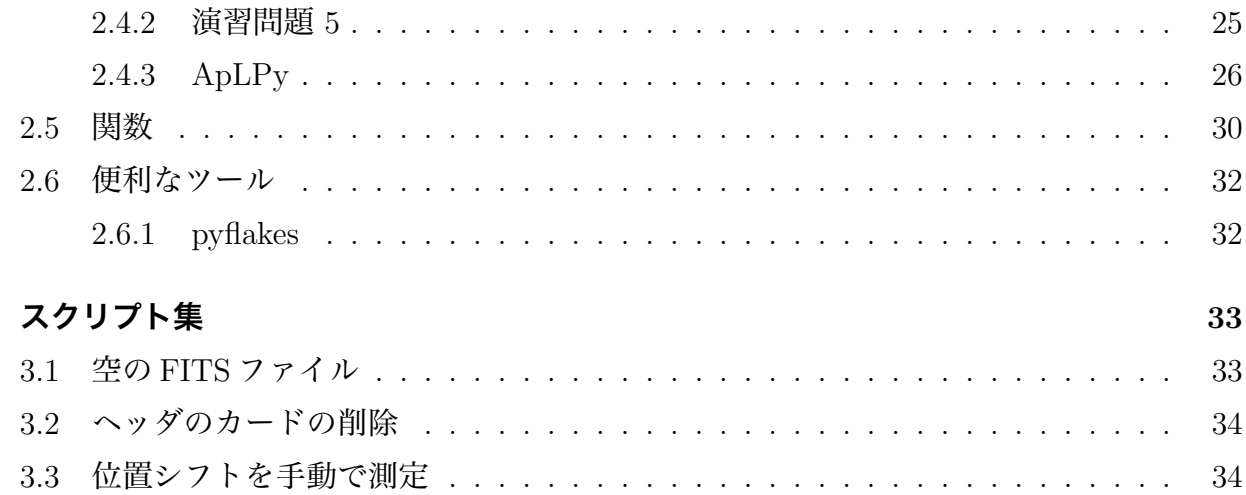

 $\bf{3}$ 

## <span id="page-3-0"></span>**Chapter 1**

## **はじめに**

## <span id="page-3-1"></span>**1.1 pythonのすすめ**

- *•* python は習得が容易な言語である
- *•* 広く使われている言語で、ウェブに多くの情報があり書物も多く出版されている
- *•* 科学系のライブラリが豊富である
- *•* IRAF のタスクが関数として利用できる
- *•* フリーのソフトウエアである

上で並べた項目が、天文等のデータ処理プログラミング言語として python をす すめる大きな理由です。

python は google や YouTube さらには facebook などでも利用されています。広 く使われているため、ウェブ上に多くの情報があるので何か分からないことがあれ ば検索すればたいていのことは解決します。系統的に学習するための書物も多く出 版されています。このあたりが、IRAF の CL スクリプトとは大きく異なる点です。

python では数値演算、統計処理、可視化などの科学系ライブラリが非常に豊富 なので、開発効率が高いです。天文系でいうと FITS や DS9 を扱うライブラリもそ ろっています。さらには PyRAF をインストールすれば IRAF のタスクが関数とし て利用できるのです。同様に PyMIDAS によって MIDAS(日本ではユーザーが少な いですが) が利用できます。

PyRAF によって IRAF のおいしいところだけ利用できるのはありがたいことで す。IRAF のタスクは長い時間にわたって多くのユーザーに利用されてきたので、 いわゆる「枯れたシステム」となっています。IRAFを信頼性の高いライブラリとし て利用できるのです。これまで、あるいは一昔前までは天文データ処理には IRAF を使い、IRAF の CL スクリプトを使うことが一般的でした。IRAF の「信頼性の高 い」タスクを使ったデータ処理スクリプトを作成するには、IRAF の CL スクリプ トを使わなければなりませんでした[1](#page-4-0)。しかし CL スクリプトは決して優秀なスク リプト言語ではなく、クセがあったり、超常現象を起こしたりします。教科書も少 なく、web での情報も少ないので習得が困難です。今では、PyRAF をインストー ルすることで、CL スクリプトとは決別することができます。CL スクリプトと他 の何かを組み合わせてやっていたことが python スクリプトだけでできてしまうの です。

python はフリーなので、広いユーザーコミュニティで利用してもらうソフトウ エアを作るのに適しています。オープンソースなので、ユーザーによるバグ改善や 新機能の貢献も期待できます。

他には、オブジェクト指向プログラミングが可能なので大規模なソフトウエア を開発するときに効率のよい開発が行えることや、C や C++との統合も容易に行え るので、python では処理速度が遅い箇所は C/C++で補うこともできるといったこ とも長所にあげられると思います。

<span id="page-4-0"></span><sup>1</sup>厳密にいえば、shell スクリプトから IRAF のタスクを利用することもできます。しかし、ライブラリとして 使うというほど簡単な操作ではありません。perl から IRAF タスクを呼ぶモジュールもありますが、動作が不安 定ですし、2002 年以降更新が止まっています。

## <span id="page-5-0"></span>**1.2 このテキストを読みすすめるにあたって**

このテキストを読む上で、必ずしもpythonを知っている必要はありません。python は非常に習得が容易な言語です。このテキストを読みつつ、python の勉強をして もよいでしょう。他のプログラム言語 (C 言語や perl など) の経験があれば、プロ グラムの各行が何を意味しているのかだいたいは想像がつくと思います。(ちょっと クセのある部分は本文中で初出のときに注釈をいれてあります。) あるいは必要に 応じてウェブで検索して調べてみてください。python は広く使用されているプロ グラム言語です。ウェブ上に非常に多くの情報が見つかります。

python のバージョンは 2.5 以降を想定しています。しかし python3 系には対応 していません。Linux をインストールするとたいてい python がついてきて、バー ジョンはだいたい 2.6 か 2.7 だと思います (2012 年現在)。なのでたいていは問題な いでしょう。

OS は広い意味での UNIX(Linux, MacOSX, BSD など) を想定しています。シェ ルコマンドラインでの UNIX の基本操作を知っていることが前提です。

python に最初からは入っていないモジュールを多く使います。このテキストで は pyfits, numpy, PyRAF, matplotlib, pyds9, aplpy を利用します。あらかじめ自 分のマシンにインストールしておいてください。

PyRAF を利用するので、IRAF の基本的なタスク (display, imstat, imarith, imcombine) の知識があると読み進めやすいです。IRAF のコマンドラインでの操作や CL スクリプトによるプログラミングの経験はなくてもよいです。

## <span id="page-5-1"></span>**1.3 インタラクティブに使ってみる**

このテキストの目的はプログラミングですが、まずは対話型コマンドラインでpython をさわってみましょう。python でどんなことができるのか「さわり」を見てみた いと思います。

シェルのコマンドラインで python と入力すると python の対話型コマンドライ ンが立ち上がります。適当な FITS ファイルを二つ手元に用意して、以下のコマン ドを入力してみましょう。

```
>>> from ds9 import ds9
>>> d=ds9()
>>> d.set('file sample1.fits')
>>> d.set('scale zscale')
>>> d.set('zoom to fit')
>>> import pyfits
>>> hdu1=pyfits.open('sample1.fits')
>>> hdu2=pyfits.open('sample2.fits')
\gg im1 = hdu1[0].data
>> \text{im2} = \text{hdu2}[0].\text{data}>>> print im1[100, 200]
>> \text{im3} = \text{im2} - \text{im1}>>> print im3
>>> hdr1=hdu1[0].header
>>> print hdr1['date']
>>> import stsci.numdisplay as nd
>>> nd.display(im3, zscale=True)
>>> import matplotlib.pyplot as plt
>>> plt.plot(im3[100,])
>>> plt.show()
>>> exit()
```
こんな感じです。exit() のかわりに Ctrl+D でも終了できます。

## babababababababababababababababab

**✒ ✑**

**✓** - **✏**

ipython を使うと、対話型コマンドラインが少し便利になり ます。コマンド入力時にタブ補完が効いたり、システムのシ ェルコマンドが使えたりします。シェルのコマンドラインで ipython と入力して立ち上げます。おすすめです。

## <span id="page-7-0"></span>**Chapter 2**

## **python プログラミング**

## <span id="page-7-1"></span>**2.1 データの読み書き**

### <span id="page-7-2"></span>**2.1.1 テキストファイル**

空白区切りの 2 列のテキストデータの入ったファイルを読み込み、別のテキスト ファイルに書き出します。

**✓**test.txt **✏** orion 1200 ophiuchus 2000 taurus 3000

```
✒ ✑
Csample211.py —
```

```
#! /usr/bin/env python
fo=open('testout.txt', 'w') # 書き出しには'w' が必要
f=open('test.txt')
for line in f:
   varr=line[:-1].split() # 改行コードを削除してから空白文字で
                       # 分離してからリストに入れる
   num=2*int(varr[1]) # 文字から整数に変換後に演算
   print >> fo, '%s %d' % (varr[0], num) # 7x - \neg y \wedge \overline{x}f.close()
fo.close()
```
シェルのコマンドラインで chmod +x をしてから sample211.py を実行すると、 結果が表示されます。ここでは適当に名前をつけた varr というリスト (配列) に文 字列を代入しています。

*•* python では C 言語と同じく配列のインデックスは 0 からはじまります。

*•* テキストから読み込んだリストは文字列です。数値演算をする場合には整数(int) や浮動小数 (float) に変換する必要があります。

## bababababababababababababababab

python ではfor ループやif制御文などの内部の行に対しては タブか空白でインデントします。上の例でインデントがなく なった f.close() は for ループの外にあるということです。

#### <span id="page-8-0"></span>**2.1.2 FITS ファイル**

次に FITS ファイルを読み込みましょう。

```
C sample 212.py ————
#! /usr/bin/env python
import pyfits # pyfits をロード
hdulist=pyfits.open('sample1.fits') # 適当な名前をつけたリスト
                             # (配列) に FITS を読み込み
scidata=hdulist[0].data # 画像データ (2 次元配列)
hdr=hdulist[0].header # ヘッダ
print '(x, y) = (106, 102)'print scidata[101,105] # python の配列は (y, x)print '(x, y) = [102:105, 102:105]'print scidata[101:105,101:105] # インデックス 101 は含むが
                          # 105 は含まれない
exptime=hdr['expos'] # ヘッダは連想配列に
scidata *= 1/exptime # scidata = scidata * 1/exptime と同じ
print exptime
print scidata[101:105,101:105]
hdulist.close() # ファイルをクローズ
```
ここでは pyfits を利用して FITS ファイルの読み込みをしています。import pyfits を宣言することで、pyfits の関数を利用することができます。 pyfitsは拡張FITSに対応しています。FITSファイルはヘッダ部とデータ部のセット =HDU(Header Data Unit) から成ります。シンプルな一つのヘッダ+データ (HDU) のファイルの場合、Primary HDU しかないので hdulist[0] のみが存在します。拡張 部がある場合には hdulist[n] (n=1,2,3, ...) に格納されます。

- *•* python では**配列は (y, x) の順** で表します。
- *•* 次のように exptime の値を読み込むこともできます。

```
exptime = hdulist[0].header['expos']
```
- *•*「11 番目のキーワードの値」として読み込むことも可能 です。 val =  $hdulist[0]$ .header $[10]$
- *•* ヘッダキーワードをリストとして取り出すことも可能です。 >>> keylist = hdr.ascard.keys() >>> print keylist
	- ['SIMPLE', 'BITPIX', 'NAXIS', 'NAXIS1', 'NAXIS2', ... ]
- *•* x+=1 <sup>や</sup> x\*=2 <sup>は</sup> x=x+1 <sup>や</sup> x=x\*2 と同じ演算を表します。これらを拡張演算ステー トメントと呼びます。拡張演算ステートメントを使うと処理速度が速くなります。

```
ヘッダのキーワード、値、コメントをテキストファイルに書き出しましょう。
sample213.py —
#! /usr/bin/env python
import pyfits
fimg=pyfits.open('sample1.fits')
card = fimg[0].header.ascard
for kw in card.keys():
   print '%s \t %s \t %s' % (kw, fimg[0].header[kw],
   card[kw].comment)
fimg.close()
```
**✒ ✑** 文字列をタブで区切るというフォーマットをつけてみました。 この例では、card というディクショナリと fimg[0].header[], card[].comment

という連想配列を扱っています。

*•* pyfits <sup>は</sup> gzip <sup>や</sup> fpack で圧縮された FITS ファイルも直接読めます。

```
hdu=pyfits.open('sample1.fits.gz')
hdu=pyfits.open('sample1.fits.fz')
```
次に FITS ファイルの書き出し方を覚えましょう。まずは既存の FITS ファイル を書き換える場合です。

**✓**- **✏**

**✒ ✑**

```
✓sample214.py ✏
#! /usr/bin/env python
import pyfits
fimg=pyfits.open('test.fits', mode='update')
prihdr=fimg[0].header
prihdr['object']='NGC9999' # 既存のカードの値の書き換え
prihdr.update('observer','me') # 新しいカードを加える
scidata=fimg[0].data
scidata[500,500]=-1000
fimg.close()
```
ファイルを開くときに、mode='update' をつけておくと、close() のときに変 更分が書き込まれます。

**✒ ✑**

*•* FITS のヘッダを見ると、キーワードは全て大文字です。上記の例では'object' と小文字になっていますがちゃんと認識されます。また、'observer' は大文字に 自動的に変換されます。'me' は小文字のままです。

次に新規ファイルの作成です。— sample2 - sample1 の引き算イメージだけを データとして持つ FITS ファイル (new.fits) と、sample2 - sample1 をプライマリの HDU に持ち、sample1 - sample2 を拡張 HDU に持つ FITS ファイル (new2.fits) を 作成します。

```
sample215.py -#! /usr/bin/env python
import pyfits
img1=pyfits.open('sample1.fits')
img2=pyfits.open('sample2.fits')
data1=img1[0].data
data2=img2[0].data
img1.close()
img2.close()
data3=data2-data1
hdu=pyfits.PrimaryHDU(data3)
img3=pyfits.HDUList([hdu]) # 最低限必要なヘッダが自動生成される
img3.writeto('new.fits')
img3.close()
data4=data1-data2
hdu2=pyfits.ImageHDU(data4) # 拡張部の HDU を作成
img4=pyfits.HDUList([hdu,hdu2])
img4.writeto('new2.fits')
img4.close()
```
*•* FITS の最初に入る HDU <sup>は</sup> pyfits.PrimaryHDU() で、それ以降に入る分につい ては pyfits.ImageHDU() で作成するのがポイントです。

```
new2.fits については
ds9 new2.fits[0] new2.fits[1] (bash の場合)
ds9 'new2.fits[0]' 'new2.fits[1]' (tcsh \, \mathcal{O} \, \mathcal{G} \, \hat{\mathcal{G}})として表示してみましょう。
```
#### <span id="page-12-0"></span>**2.1.3 PyFITS convenience functions**

pyfits には convenience functions というものが存在します。単純な操作だけを行う お手軽関数です。

**✓ ✏**

**✒ ✑**

```
scidata = pyfits.getdata('test.fits')
hdr = pyfits.getheader('test.fits')
```
これらは主にコマンドラインでの対話型操作のときに便利なものです。sample212.py での scidata と hdr と同じものが得られるうえに、これらを使うと pyfits.open と close が要りません。この関数の中で open と close を毎回行っているのです。 ですから、もし同じファイルに対して何度も操作を繰り返すような場合には、これ らを使わない方がよいです。ファイルの open と close のオーバーヘッドが大きくな るからです。pyfits.open でファイルにアクセスしてください。

#### <span id="page-12-1"></span>**2.1.4 演習問題 1**

添付資料のexercise1 ディレクトリの中には、天体の生フレームが一枚(object.fits)、 生ダークフレームが 20 枚 (es0001.fits - es0020.fits) あります。生ダークフレームの うち es0011.fits - es0020.fits が天体フレームと同じ積分時間のものです。 次の処理を行う python スクリプトを作成してください。

1. 「天体と同じ積分時間の生ダークフレームから平均のダークフレームを作成し て、天体フレームから引き算をする。」

通常は平均のダークフレームを作成する場合には、シグマクリップを施すとかメジ アンで計算するなどしますが、ここでは単純な算術平均で構いません。ここでは、 FITS インターフェースとしては、pyfits のみを使用してください。

2. 「スクリプトにより自動的にディレクトリ内の FITS ファイルのヘッダを読み込 み、天体と同じ積分時間のものだけ選んだうえで、上記 1 の処理を行う。」 ファイル名はテキストリストで与えて構いません。

### <span id="page-13-0"></span>**2.2 FITS画像の表示**

#### <span id="page-13-1"></span>**2.2.1 pyds9**

pyds9 を使って、ds9 に FITS を表示してみましょう。 sample221.py -#! /usr/bin/env python from ds9 import ds9 d=ds9() # ds9が立ち上がる d.set('file sample1.fits') # FITSの表示 d.set('height 600') d.set('width 600') d.set('zoom to fit') d.set('scale zscale') **✒ ✑**

XPA Access Points ( http://hea-www.harvard.edu/RD/ds9/ref/xpa.html ) に は xpaset というコマンドを使って ds9 に命令を出す例がたくさん書かれてありま す。ds9 でボタンを押したりプルダウンメニューから選んだりして操作することは 全て xpaset で命令することができます。命令の例文の xpaset -p ds9 に続く部分 を pyds9 では d.set('') の中に書けばよいです。

```
#! /usr/bin/env python
from ds9 import ds9
d=ds9()d.set('file sample1.fits')
hdu=d.get_pyfits()
data=hdu[0].data
print data[100,200]
```
**✓**sample222.py **✏**

ds9 に表示した FITS のデータには get pyfits() を使ってアクセスすることが できます。わざわざ import pyfits する必要はありません。

**✒ ✑**

#### <span id="page-13-2"></span>**2.2.2 numdisplay**

stsci.numdisplay を使う方法もあります。

```
✓sample223.py ✏
#! /usr/bin/env python
import numpy
import pyfits
from ds9 import ds9
import stsci.numdisplay as nd # nd は適当につけた名前
img1=pyfits.open('sample1.fits')
img2=pyfits.open('sample2.fits')
data1=img1[0].data
data2=img2[0].data
img1.close()
img2.close()
data3=data2-data1
d=ds9()nd.display(data3,z1=-300, z2=300) # z1, z2 は表示レンジ
```
上の例では pyds9 で ds9 をプログラムの中で立ち上げていますが、端末からあ らかじめ ds9 を立ち上げておくのでもかまいません。

**✒ ✑**

*•* 最初にimport stsci として stsci.numdisplay.display(data3) のように関数 を使うのでもかまいません。stsci.numdisplay. がプログラムの中に何回も出て くる場合には、短縮した名前を上記のようにつけておくと楽でしょう。

#### <span id="page-14-0"></span>**2.2.3 pyraf — display**

IRAF に慣れている場合には pyraf を利用して表示するのもよいでしょう。

```
✓sample224.py ✏
#! /usr/bin/env python
from pyraf import iraf
from iraf import images # display は images パッケージの中の
from iraf import tv # tv パッケージの中にあるので
                       # これらの import が必要
iraf.display('sample1.fits', frame=1)
```
この例では、あらかじめ端末から ds9 を立ち上げておく必要があります。先の 例のようにプログラム中で ds9 を立ち上げるのでもかまいません。

*•* IRAF で使うように iraf.display('sample1.fits', frame=1, fill='yes') というように並べて書けば、パラメータの指定ができます。(パラメータの指定方 法には他の方法もあります。後の節で紹介します。)

*•* この script を走らせると、

Created directory ./pyraf for cache

Warning: no login.cl found

のようなメッセージが出ます。無視しても構いません。

うっとおしければ、ユーザーホームディレクトリに ~/iraf というディレクトリを 作成しておくと、その中に pyraf というディレクトリが最初に作成され、その後 には一番目のメッセージは出なくなります。また、~/iraf の中で mkiraf を実行し て ~/iraf/login.cl を作成しておくと二番目のメッセージは出ません。pyraf を 使う script を動かすときに~/iraf/login.cl を読み込もうとするのです。 login.clを作っておくと、images, tv, noao などの基本的なパッケージはlogin.clの中 で宣言されているので、from iraf import imagesなどをしなくてもiraf.display() が動くというメリットがあります。

#### <span id="page-15-0"></span>**2.2.4 演習問題 2**

シェルのコマンドラインで、ds9 を立ち上げておいてから、

xpaset -p ds9 2mass name m31

とすると 2MASS の M31 の画像が ds9 に現れます。

http://hea-www.harvard.edu/RD/ds9/ref/xpa.htmlのページを参考にしながら、 次の処理を行うひとつの python スクリプトを作成してください。

- *•* ds9 を立ち上げ、2MASS <sup>の</sup> M31 の画像を表示する。
- *•* 表示スケールを log にする。
- *•* 表示カラーを heat にする。
- *•* wcs システムのグリッドを表示する。
- *•* 2MASS カタログの星をプロットする。

### <span id="page-16-0"></span>**2.3 データ解析**

#### <span id="page-16-1"></span>**2.3.1 numpy**

pyfits を用いると、FITS の二次元配列のデータは numpy オブジェクトとして読み 込まれます。numpy モジュールは多次元配列を操作するためのさまざまな数学関 数をもちます。numpy の機能を利用してみましょう。

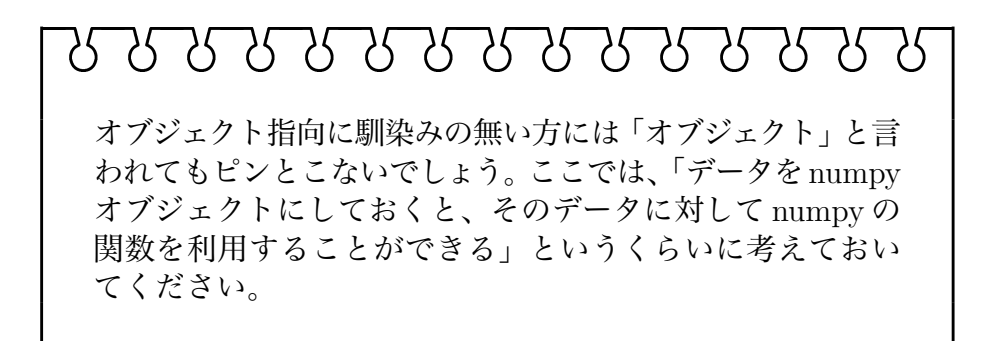

```
sample231.py -
```

```
#! /usr/bin/env python
import numpy as np
import pyfits
img1=pyfits.open('sample1.fits')
data1=img1[0].data
img1.close()
a=np.min(data1)
b=np.max(data1)
c=np.median(data1)
print 'min %.1f max %.1f median %.1f' % (a,b,c)
harr=np.histogram(data1,bins=[480,500,520,540,560,580])
print zip(harr[0],harr[1]) # リストを組み合わせて連想配列
bigvals=np.where(data1>10)
data1[bigvals]=np.log10(data1[bigvals]-10)
```
上の例では、画像の最小値、最大値、メジアンなどの統計量の計算とピクセル 値のヒストグラムの作成、numpy の where を使っての画像の対数の計算をしてい ます。

*•* histogram <sup>の</sup> bins の数値は各ビンの左端の値です。

*•* where <sup>は</sup> () の中の条件を満たす配列を返します。data1[bigvals] とすることで、 その条件を満たすピクセルについてのみ演算が行われます。バッドピクセルの処理 のときなどに便利です。

python はインタープリター言語であり、数値計算は C 言語などに比べると遅く なることが多いです。しかし、numpy を使うと配列を扱う場合には C のコードに 匹敵するほどの速度で動作します。

```
\sqrt{2} \sqrt{2} \sqrt{2} \sqrt{2} \sqrt{2} \sqrt{2} \sqrt{2} \sqrt{2} \sqrt{2} \sqrt{2} \sqrt{2} \sqrt{2} \sqrt{2} \sqrt{2} \sqrt{2} \sqrt{2} \sqrt{2} \sqrt{2} \sqrt{2} \sqrt{2} \sqrt{2} \sqrt{2} \sqrt{2} \sqrt{2} \sqrt{2} \sqrt{2} \sqrt{2} \sqrt{2sum=0
 for j in range(1024):
          for i in range(1024):
                    sum+=im[j, i]
```
<u>、</u><br>といった計算は、numpy.sum()を使って

sum=numpy.sum(im)

sample232.py -

<u>、</u><br>とするほうが 30 倍くらい速く計算できます。

numpy の関数は各種統計計算や高速フーリエ変換など他にもたくさん (400 く らい) あります。下のページをご覧ください。

 $\sqrt{1 - \frac{1}{2}}$ 

http://scipy.org/Numpy\_Example\_List\_With\_Doc

#### <span id="page-17-0"></span>**2.3.2 pyraf**

pyraf モジュールを使うと、IRAF のタスクを python スクリプトから関数として呼 び出すことができます。まずは基本の使い方から。

```
#! /usr/bin/env python
from pyraf import iraf
from iraf import images
iraf.imstat('sample1.fits')
```
iraf.imstat は画像の統計量を計算するタスクです。images というパッケージの 中にあります。from iraf import images としてそのパッケージを開いてやる必 要があります。

#### **パラメータ設定**

IRAF のタスクでは、パラメータを設定することで、何を測定するか (median や mode など)、どのように測定するか (sigma-clip をするか?など) を設定できま す。パラメータの設定の方法は二通りです。

(1) imstat() の中に書き込む。

```
✓sample233.py ✏
 #! /usr/bin/env python
from pyraf import iraf
from iraf import images
iraf.imstat('sample1.fits', fields='midpt,stddev', nclip=3,
lsigma=3, usigma=3) ✒ ✑
```
(2) iraf.imstat.fields=... のようにタスクを走らせる前に設定しておく。

```
✓sample234.py ✏
#! /usr/bin/env python
from pyraf import iraf
from iraf import images
iraf.imstat.fields='midpt,stddev'
iraf.imstat.nclip=3
iraf.imstat.lsigma=3
iraf.imstat.usigma=3
iraf.imstat('sample1.fits')
```
IRAF のタスクの使い方さえ知っていれば使うのは簡単ですね。

元々、IRAF にはないパラメータの設定もあります。タスクの出力を変数に渡 すか、ファイルに書き出すか、エラー出力をどのようにするか、を設定できます。  $\sqrt{1 - \frac{1}{2}}$ 

**✒ ✑**

```
out_imstat=iraf.imstat('sample1.fits', Stdout=1)
print out_imstat[1]
```
✡ ✠ のようにすると、imstat の結果を out imstat に入れることができます。imstat の 結果は複数行にわたるので、各行がリストとして out imstat に入ります。

FITS ファイルから星を検出して測光する例を見ましょう。

```
✓sample235.py ✏
#!/usr/bin/env python
from pyraf import iraf
from iraf import noao
from iraf import digiphot
from iraf import apphot
from iraf import images
myimage='sample1.fits'
iraf.unlearn('apphot') # パラメータの初期化
iraf.apphot.datapars.datamax=20000
iraf.apphot.datapars.readnoise=30
iraf.apphot.datapars.epadu=8
iraf.apphot.findpars.threshold=7
iraf.apphot.findpars.sharphi=0.8
iraf.apphot.daofind.interac='no'
iraf.apphot.daofind.verify='no'
iraf.apphot.datapars.fwhmpsf=3
iraf.apphot.centerpars.cbox=5
iraf.apphot.fitskypars.annulus=8
iraf.apphot.fitskypars.dannulus=5
iraf.apphot.photpars.apertures=5
iraf.apphot.phot.interactive='no'
iraf.apphot.phot.verify='no'
iraf.apphot.phot.verbose='no'
iraf.apphot.photpars.zmag=21
iraf.imstat.fields='midpt,stddev'
iraf.imstat.lower='-1000'
iraf.imstat.upper='20000'
iraf.imstat.nclip=10
iraf.imstat.lsigma=3
iraf.imstat.usigma=3
iraf.imstat.binwidth=0.1
iraf.imstat.format='yes'
iraf.imstat.cache='yes'
```

```
✓続き ✏
 out_imstat=iraf.imstat(myimage,Stdout=1)
 med,stdev=out_imstat[1].split()
 iraf.apphot.datapars.sigma=float(stdev)
 iraf.apphot.datapars.datamin=float(med)-6*float(stdev)
 iraf.daofind(myimage, output='my.coo')
 iraf.phot(myimage, coords='my.coo',output='my.mag')
 iraf.txdump('my.mag',fields='xc,yc,mag,merr',expr='cier==0 &&
 sier==0 && pier==0', Stdout='my.xymag')
```
- *•* パラメータの初期化をすると、このコードがいつでも同じ結果を出します。
- *•* 項が二つしかないと分かっていれば、 med,stdev=out\_imstat[1].split() <sup>の</sup> ようにして変数を渡すこともできます。

**✒ ✑**

- *•* Stdout='my.xymag' のように標準出力をファイルに書き出すこともできます。
- Stderr='err.txt' としてエラーをファイルに書き出します。

この他の出力の操作として、StdoutGがあります。iraf.noao.obsutilのpsfmeasure というタスクは、星の PSF を測定するのですが、その結果をグラフィックウインド ウに出力します。パイプラインスクリプトなどでは、わざわざそういうのを出して ほしくない時もあります。そういう場合には

```
\sqrt{2\pi}iraf.psfmeasure('sample1.fits', StdoutG='/dev/null') ▽<br>としてやると出なくなります。
```
#### <span id="page-20-0"></span>**2.3.3 その他**

**math モジュール**

python に標準で入っているモジュールです。三角関数や対数、指数など。配列 でない数値の演算に使えます。math.pi(円周率) と math.e(自然対数の底) も定義 されています。対話型コマンドラインで

```
✄ 
>>> import math
>>> dir(math)
['__doc__', '__file__', '__name__', '__package__', 'acos', 'acosh',
'asin', 'asinh', 'atan', 'atan2', 'atanh', 'ceil', 'copysign', 'cos'
'cosh', 'degrees', 'e', 'exp', 'fabs', 'factorial', 'floor', 'fmod',
'frexp', 'fsum', 'hypot', 'isinf', 'isnan', 'ldexp', 'log', 'log10',
'log1p', 'modf', 'pi', 'pow', 'radians', 'sin', 'sinh', 'sqrt','tan'
'tanh', 'trunc']
\overline{\phantom{a}} \overline{\phantom{a}} \overline{\phantom{a}} \overline{\phantom{a}}
```
とすることで math で使える関数を見ることができます。

\_\_doc\_\_を使うと、各関数の簡単な説明をみることができます。これらは他のモ ジュールでも同様です。

 $\sqrt{2\pi}$ 

```
>>> print math.fabs.__doc__
fabs(x)
```
Return the absolute value of the float  $x$ .

簡単なスクリプト例を挙げておきます。

```
✓sample236.py ✏
```
#!/usr/bin/env python

import math

print math.pi

mydeg=30 myrad=math.radians(mydeg) mysin=math.sin(myrad) print mysin

#### **os.system**

他のソフトウエア、あるいは C や fortran のプログラムをコンパイルして作った 実行形式を使うときには、os.system を使います。

**✒ ✑**

```
✓sample237.py ✏
#!/usr/bin/env python
import os
fname='sample1.fits'
os.system('sex %s' % fname) # 引数はフォーマット文を使います
```
ここでは SExtractor を用いて星の検出を行います。SExtractor の default.param や default.sex を用意しておきましょう。

#### <span id="page-22-0"></span>**2.3.4 演習問題 3**

exercise1 の中の object.fits からバッドピクセルをマスクする FITS ファイルを作成 してださい。ここでは pyfits と numpy のみを使用してください。

バックグラウンドレベルを全 pixel 値の median で計算し、バックグラウンドの 標準偏差を求めて、median*−*3 stddev よりも値が小さなピクセルをバッドピクセル としてください。バッドピクセルをマスクする FITS ファイルでは、正常ピクセル は値が 0 で、バッドピクセルでは値が 1 になるようにしてください。

#### <span id="page-22-1"></span>**2.3.5 演習問題 4**

exercise4 の中には天体フレームが 9 枚あります (jf0658.fits - jf0666.fits)。ダーク やフラットなどの処理がすでにされているものです。shift.txt の中にはこれらのフ レームの、最初のフレーム jf0658.fits に対する相対シフト量が記載されています。 iraf.imshift を使って画像をシフトして、iraf.imcombine で average で重ねてくださ  $V^1$  $V^1$ 

重ねてみるとわかりますが、画像の外側で星が円弧を描いています。本当は imshift ではなく geotran で回転まで考慮すべきデータです。ここでは簡単のためシ フトだけを適用しました。

<span id="page-22-2"></span><sup>1</sup>dithering した画像を重ね合わせて S/N を上げた画像を作るときには average でやるほうが S/N が √ *π/*2 だけ median よりも高くなります。

## <span id="page-23-0"></span>**2.4 図やグラフの描画**

#### <span id="page-23-1"></span>**2.4.1 matplotlib**

matplotlib は python のためのグラフ描画ライブラリです。

http://matplotlib.sourceforge.net/ のページに行くと、各関数の説明ととも にものすごい数のスクリプト例があります。screenshot や gallery のページでは描 画したグラフがソースコードへのリンクとともに並んでいます。目で見て、こうい うのが書きたいと思えば、そのソースコードをまねればよいわけです。「こういう 時にはこう書く」で身につけることができます。

ここでは撮像観測のデータ解析で使いそうな例をいくつかあげます。まずは測 光データの等級 vs. 等級エラーおよび等級のヒストグラムの図のプロットです。

```
✓sample241.py ✏
#!/usr/bin/env python
import matplotlib.pyplot as plt
mag=[]
merr=[]
f=open('my.xymag')
for line in f:
   val=line[:-1].split()
   mag.append(float(val[2]))
   merr.append(float(val[3]))
f.close()
fig=plt.figure(facecolor='white', figsize=(10,10))
                        # 図のウインドウを立ち上げる
ax1=fig.add_subplot(211) # グラフを書く座標系を作る
ax1.scatter(mag,merr) # データの散布
ax1.set_xlim(9,16) # x 軸の範囲を設定
ax1.set_ylim(0,0.2) # y 軸の範囲を設定
ax1.set_xlabel('magnitude', fontsize=15)
ax1.set_ylabel('magerr', fontsize=15)
ax1.set_title('photometry')
ax2=fig.add_subplot(212)
ax2.hist(mag, range=(9,16), rwidth=1, color='red') # ヒストグラム
ax2.set_xlim(9,16)
ax2.set_ylabel('N', fontsize=15)
```

```
✓続き ✏
plt.show() # 描画
fig.savefig('mymag.pdf') # ファイルへ保存
```
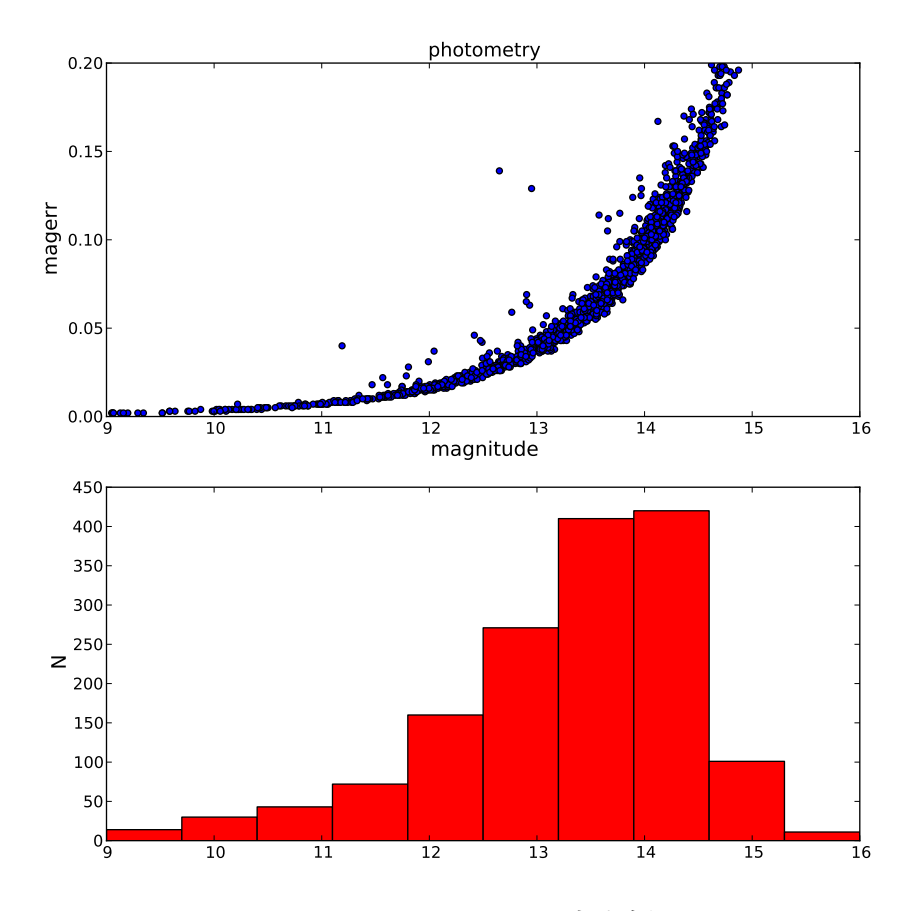

**✒ ✑**

Figure 2.1: sample241.py の出力例

- *•* subplot(211) は図を 2 <sup>行</sup> x 1 列に分割したのの 1 番目の図という意味です。順 番は左上から行に沿っていく順です。図が一つだけのときは (111) です。
- *•* scatter <sup>や</sup> hist のパラメータを設定することで、色やプロットの形などを変え ることができます。
- *•* savefig() では png, pdf, ps, eps, svg のファイルへの書き出しが可能です。

次に FITS 画像の上にマークをつけて表示させましょう。

```
sample242.py -
#!/usr/bin/env python
import pyfits
import matplotlib.pyplot as plt
import matplotlib.cm as cm
xcoo=[]
ycoo=[]
f=open('my.xymag')
for line in f:
   val=line[:-1].split()
   xcoo.append(float(val[0]))
   ycoo.append(float(val[1]))
f.close()
fimg=pyfits.open('sample1.fits')
pixdata=fimg[0].data
fimg.close()
fig=plt.figure(facecolor='white', figsize=(10,10))
ax1=fig.add_subplot(111)
ax1.imshow(pixdata,cmap=cm.gray,vmin=520,vmax=600,
interpolation='nearest',origin='lower')
ax1.scatter(xcoo,ycoo,s=100,edgecolors='yellow',facecolors='none')
plt.show()
```
*•* scatter <sup>の</sup> s というパラメータがプロットのサイズを決めます。半径の二乗に比 例する量です。

**✒ ✑**

#### <span id="page-25-0"></span>**2.4.2 演習問題 5**

sample242.py で使った my.xymag を読み込んで、白地の背景に星を黒丸でプロット してください。ここで、星の等級が 1 等明るいものは丸の面積が 2.5 倍になるよう にしてください。

http://matplotlib.sourceforge.net/gallery.html を眺めて、大きさの異なる 丸をプロットしている例がないか探してみましょう。

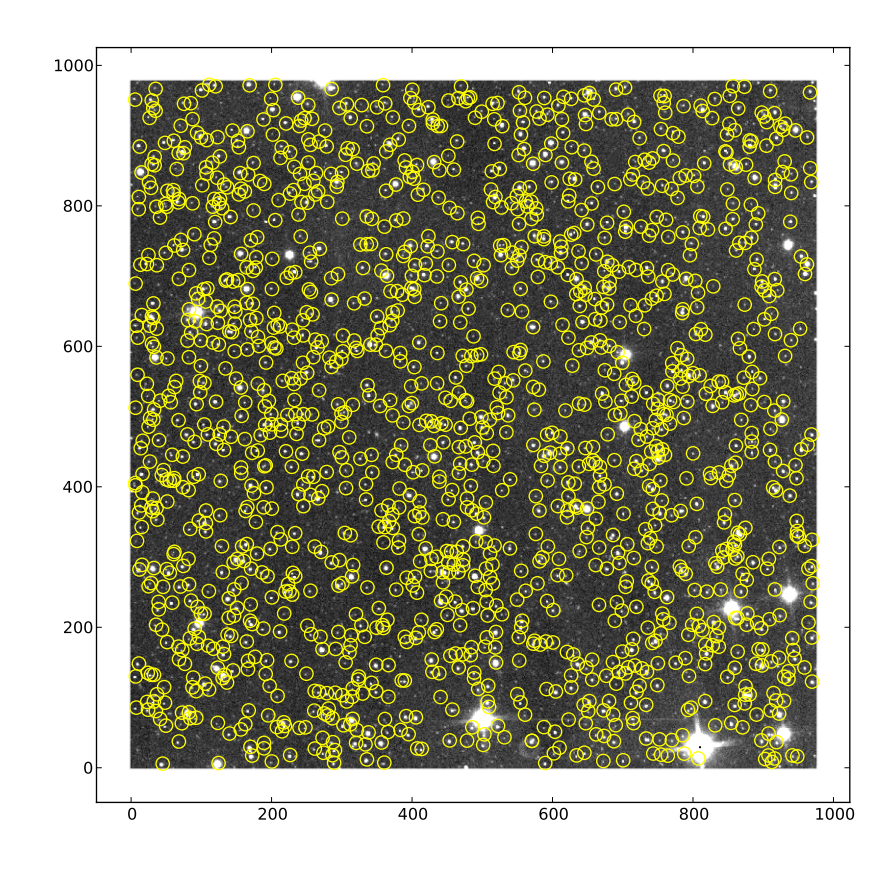

Figure 2.2: sample242.py の出力例

#### <span id="page-26-0"></span>**2.4.3 ApLPy**

FITS イメージから論文用の図を作成するためのモジュールです。 http://aplpy.github.com/

上の例では、FITS のアレイ上の (x, y) 座標を使って星の位置をプロットしまし たが、論文などではちゃんと赤経赤緯で表示したいですね。FITS にちゃんと wcs が入っていれば ApLPy を使うと非常に楽です。

また、3 色合成図を作成するのにも便利な関数が入っています。aplpy.make\_rgb\_cube() と aplpy.make\_rgb\_image() です。ただし、これらを使うには montage というソ フトが入っている必要があります。

ApLpy の web ページの quickstart guide に載っている例 (少し変えています) を 見ていきましょう。http://aplpy.github.com/downloads/tutorial.tar.gz を ダウンロードして解凍したディレクトリ tutorial の中で実行してください。

```
sample243.py -
#! /usr/bin/env python
import aplpy
import numpy
gc = aplpy.FITSFigure('fits/2MASS_k.fits', figsize=(10, 10))
gc.show_grayscale()
gc.tick_labels.set_font(size='small')
gc.show_contour('fits/mips_24micron.fits', colors='white')
data = numpy.loadtxt('data/yso_wcs_only.txt')
ra, dec = data[:, 0], data[:, 1]gc.show_markers(ra, dec, layer='marker_set_1', edgecolor='red',
                facecolor='none', marker='o', s=10, alpha=0.5)
gc.save('myfirstplot.png')
```
*•* 'fits/2MASS k.fits' の画像をグレイスケールで描きます。FITS ヘッダに wcs が入っているので、枠には赤経、赤緯の座標軸が現れます。

- *•* その上に'fits/mips 24micron.fits' のコントアを上書きします。
- *•* 'data/yso\_wcs\_only.txt' から YSO(若い星) の座標を読み取ります。ここで は numpy.loadtxt を利用しています。
- *•* show markers で読み取った YSO を図の上にプロットします。

babababababababababababababababab このスクリプトを動かすと、DeprecationWarning:が出るかも しれませんが、無視してください。将来的に python からなく なりそうな関数を使っているので、ご丁寧に「そうじゃなくて、 こうしたほうがいいですよ」と教えてくれているのです。でも、 aplpy の中で使われているので仕方ありません。 うっとおしければ、 warnings.simplefilter('ignore', DeprecationWarning) を import numpy の次あたりに挿入してください。

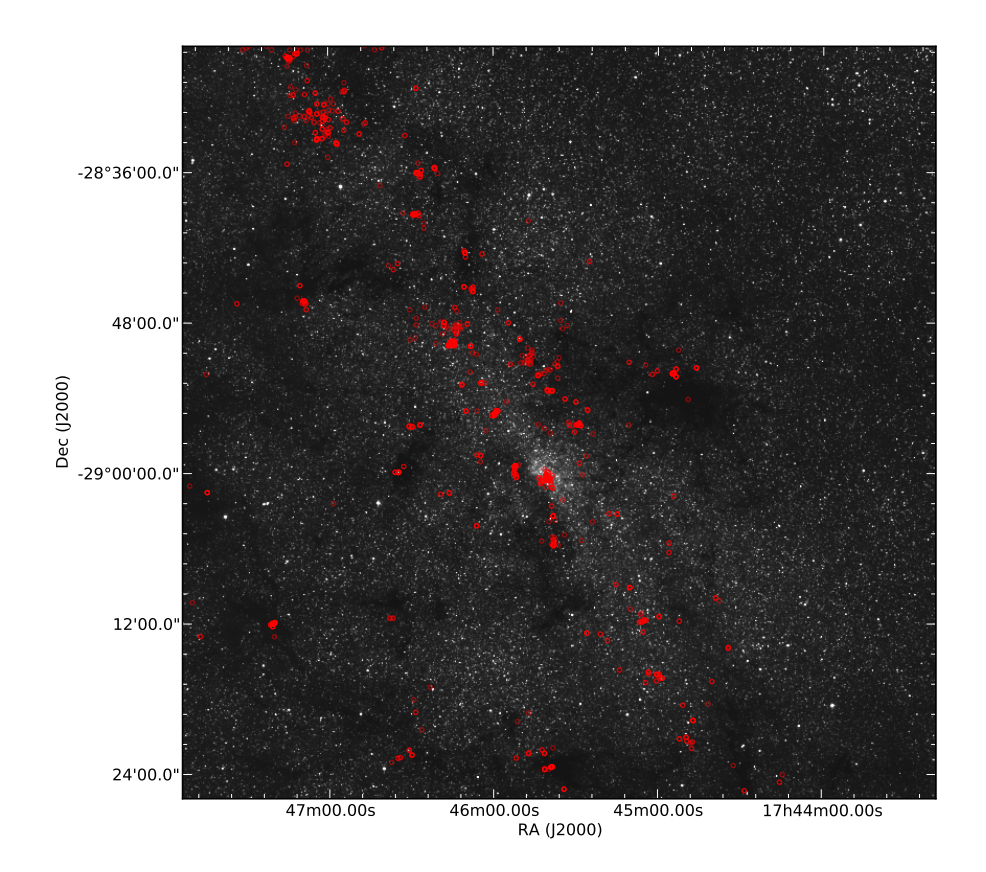

Figure 2.3: sample243.py の出力

```
tutorial の data 中には 2MASS の同じ視野の J,H,Ks のデータがそろっています。
せっかくなので 3 色合成図を作ってみましょう。
```
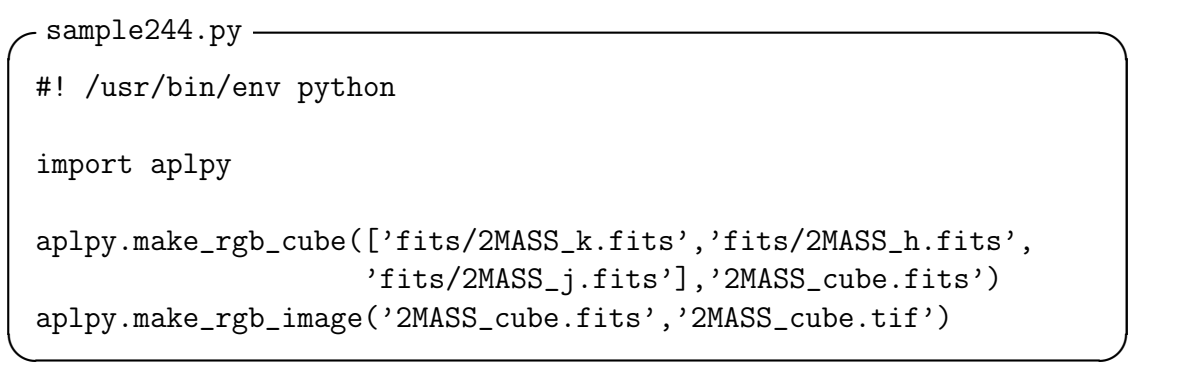

簡単ですね。元の FITS ファイルには wcs が入っている必要はありますが、位 置合わせされている必要はありません。make rgb cube() が 3 枚の画像を合わせて くれます。必要であれば make rgb image() の引数として、vmin r=0, vmax r=100

というふうに表示レンジを r,g,b それぞれに指定してやってカラーバランスを調整 することもできます。tiff ファイルだけでなく、PDF にも書き出せます。

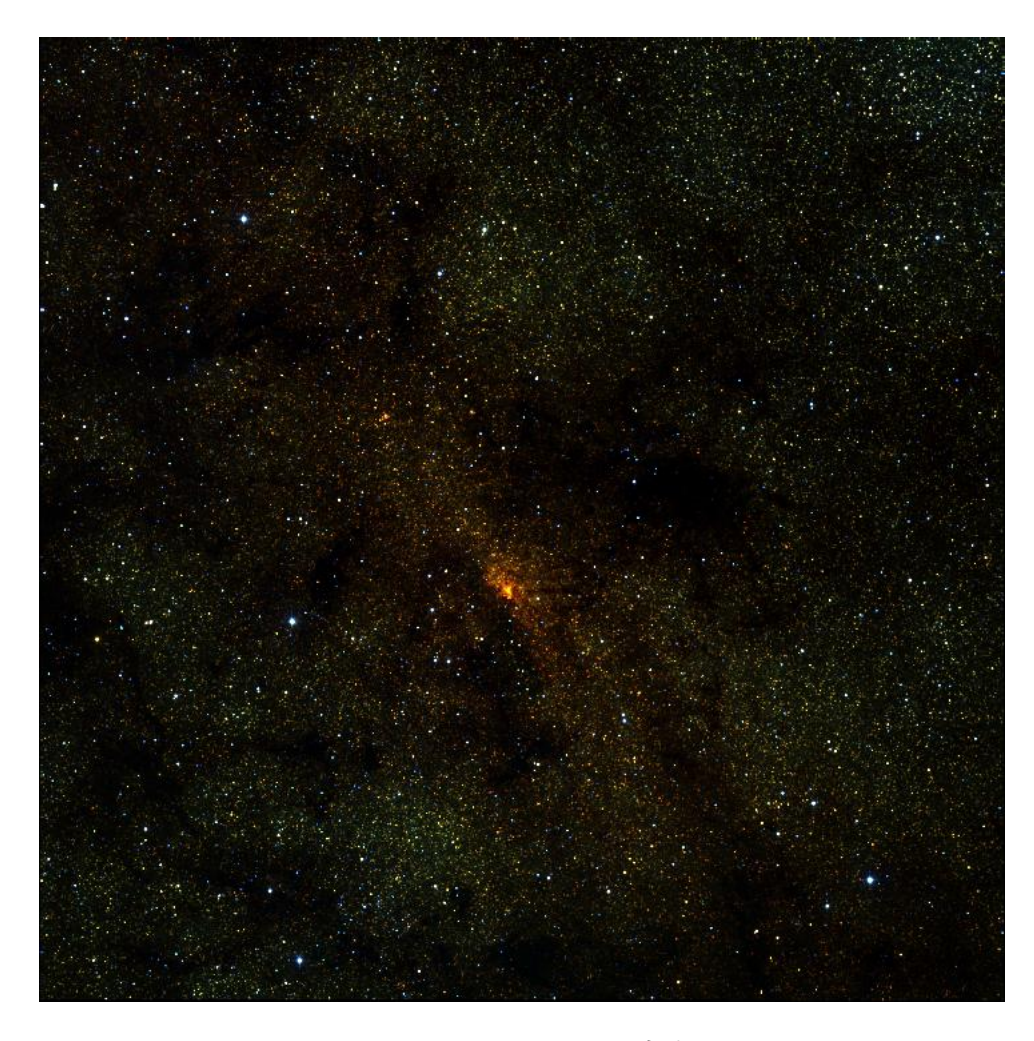

Figure 2.4: sample244.py の出力

### <span id="page-30-0"></span>**2.5 関数**

ここまでのスクリプト例は、python で利用できる「用意されている関数」の使い 方に注目したものでした。実際のスクリプト作成では、メインルーチンに「自作の 関数」— サブルーチンを組み合わせて作ります。そうすることで、スクリプトの 見通しが良くなったり、別のスクリプトで自作の関数を使い回せて開発効率があが ります。

```
✓sample251.py ✏
 #!/usr/bin/env python
 import os,sys
from pyraf import iraf
from iraf import images
 def imstat_file(infile): # 自作の関数
    if os.access(infile, os.R_OK): # ファイルが存在する?
       f=open(infile)
       for line in f:
           if not line.startswith("#"): # #で始まる行は無視
              fname, xx, yy = line[-1].split()fitsname=fname+'.fits'
              if os.access(fitsname, os.R_OK):
                 iraf.imstat(fname)
              else:
                 print "Error: can't read", fname
       f.close()
    else:
       print "Error: can't open", infile
 if __name__== "__main__": # メイン関数
    argvs=sys.argv
    argc=len(argvs) # 引数の数
                      # コマンドそのものも引数の数に入ります
    if argc<2:
       print 'Usage: # sample251.py [name of file]'
       sys.exit()
    imstat_file(sys.argv[1]) # 関数に引数を渡している
✒ ✑
```
*•* def ...(): で関数をはじめます。

*•* if \_\_name\_\_== "\_\_main\_\_": でメイン部をはじめます。

*2.5.* 関数 31

*•* 関数の中はインデントします。

```
✓myfile.txt ✏
sample1 1 1
sample2 2 2
#sample3 3 3
```
上記のような myfile.txt を用意して、./sample251.py myfile.txt を実行し てみましょう。

**✒ ✑**

このようにスクリプトを作っておくと、他のスクリプトからこのスクリプトを モジュールとして使うことができ、def imstat\_file() をモジュールの関数とし て使うことができます。

**✓**sample252.py **✏**

```
#!/usr/bin/env python
import os,sys
from pyraf import iraf
from iraf import images
import sample251 # .py はつけない
sample251.imstat_file('myfile.txt')
```
このとき注意することがあります。python スクリプトのファイル名にハイフン を使うと import できません。sample25-1.py というスクリプトを実行することは できるのですが、import sample25-1 はできません。同様に import sample25.1 もできません。import sample25 1 のようなアンダースコアは使えます。(しかし python 的には推奨しないようです。)

## <span id="page-32-0"></span>**2.6 便利なツール**

### <span id="page-32-1"></span>**2.6.1 pyflakes**

pyflakes は Python スクリプトを分析し、様々なエラーを検出するプログラムです。 バグ出しに非常に有効です。これまでに試したスクリプトのコピーを作成して、わ ざとエラーを含むスクリプトを作成して pyflakes test.py のように試して みましょう。どの箇所にエラーがあるかを示してくれます。

## <span id="page-33-0"></span>**Chapter 3**

## **スクリプト集**

## <span id="page-33-1"></span>**3.1 空のFITSファイル**

全てのピクセルでの値が 0(32 ビット浮動小数点数) である画素数 1024*×*1024 ピク セルの FITS ファイルを作成します。

sample31.py — #!/usr/bin/env python import numpy as np import pyfits data=np.zeros((1024,1024), dtype='float32') hdu=pyfits.PrimaryHDU(data) img=pyfits.HDUList([hdu]) img.writeto('zero.fits') img.close()

ここで np.zeros を np.ones に変えると、ピクセル値が 1 になります。

## <span id="page-34-0"></span>**3.2 ヘッダのカードの削除**

FITS ファイルのヘッダの 12 行目以降のカードをまとめて削除します。flist.txt に は FITS ファイル名が一行にひとつづつ書かれてあります。

```
sample32.py —
 #!/usr/bin/env python
 import pyfits
 f = open('flist.txt')for line in f:
    img = pyfits.open(line[-1], mode='update')prihdr = img[0].header
    cards = prihdr.ascard
    for i, kw in enumerate(cards.keys()):
       if i > 11:
          del cards[kw]
    img.close()
 f.close() ✒ ✑
```
### <span id="page-34-1"></span>**3.3 位置シフトを手動で測定**

ディザリングして撮った画像を重ね合わせたいので、ここでは平行移動のズレだけ を測定します。テキストファイルに、一行にひとつづつ FITS ファイル名を書き込 みます。そのファイルを引数として与えます。(例 : sample33.py fitsname.txt ) すると ds9 が立ち上がります。frame to be written into (1:16) (1): のよ うな表示がコマンドラインに現れますのでリターンします。すると最初のフレーム が表示されます。全てのフレームに写っているそこそこ明るく、サチっていない星 ひとつを見極めます。iraf.imexm が起動しているので、カーソルをその星に合わ せて a のキーを押します。次に q のキーを押します。すると次のフレームに移り ます。また frame to be written into (1:16) (1): が出ますのでリターンしま す。これを繰り返します。最後に、最初のフレームを基準とした位置シフト量 (x, y) がフレーム名とともにコマンドラインに表示されます。これを元に iraf.imshift をして iraf.imcombine するとよいです。

```
- sample33.py —
#!/usr/bin/env python
import os,sys
from pyraf import iraf
from ds9 import ds9
def getshift(infile):
    xx=[]yy=[]imlist=[]
    if os.access(infile, os.R_OK):
        f=open(infile)
        for line in f:
            fitsname=line[:-1]
            if not line.startswith("#"):
                if os.access(fitsname, os.R_OK):
                    imlist.append(fitsname)
                    iraf.display(fitsname,fill='yes')
                    result=iraf.imexam(Stdout=1)
                    values=result[2].split()
                    xx.append(float(values[0]))
                    yy.append(float(values[1]))
                else:
                    print "Error: can't read", fitsname
        f.close()
    else:
        print "Error: can't open", infile
    print imlist[0],'0.00','0.00'
    for i in range(1, len(xx)):
        print imlist[i],xx[0]-xx[i],yy[0]-yy[i]
if __name__ == "__main__":
    d=ds9()getshift(sys.argv[1])
```